Walkthrough Over Working with Digital Transaction System

Pawas Goyal

Pawas.Goyal@cylsys.com

# Introduction

Mutual Fund companies handle several heavy transaction in a day .The whole business depends upon these transactions. And the RM,RH,investors-companies and individuals, brokers,distributors and different banks are involved in the process.

In order to identify the transaction details from an investor in Mutual fund account, track them on a timely basis (ie before 3PM everyday) and provide them Credit confirmation defined process needs to be followed which includes:

*Bank Statements downloads from different banks . Process of email and fax transactions confirmation by giving confirmation in terms of timestamp. Inflow outflow /transactions/Trigger and other reports*

This whole process of checking the daily transactions, checking the credits is done manually in most of the Mutual Fund companies.

To reduce this cumbersome and repeated manual work, we have developed a solution called Digital Transaction System (DTS).

#### What is DTS

Digital Transaction System is a utility that handles all the transaction processing occurring in mutual fund companies. DTS works on daily basis and handles all the transaction related data DTS ensures that every transaction is taken care and logged into system

**DT** 

#### Flexible to Choose your Investment

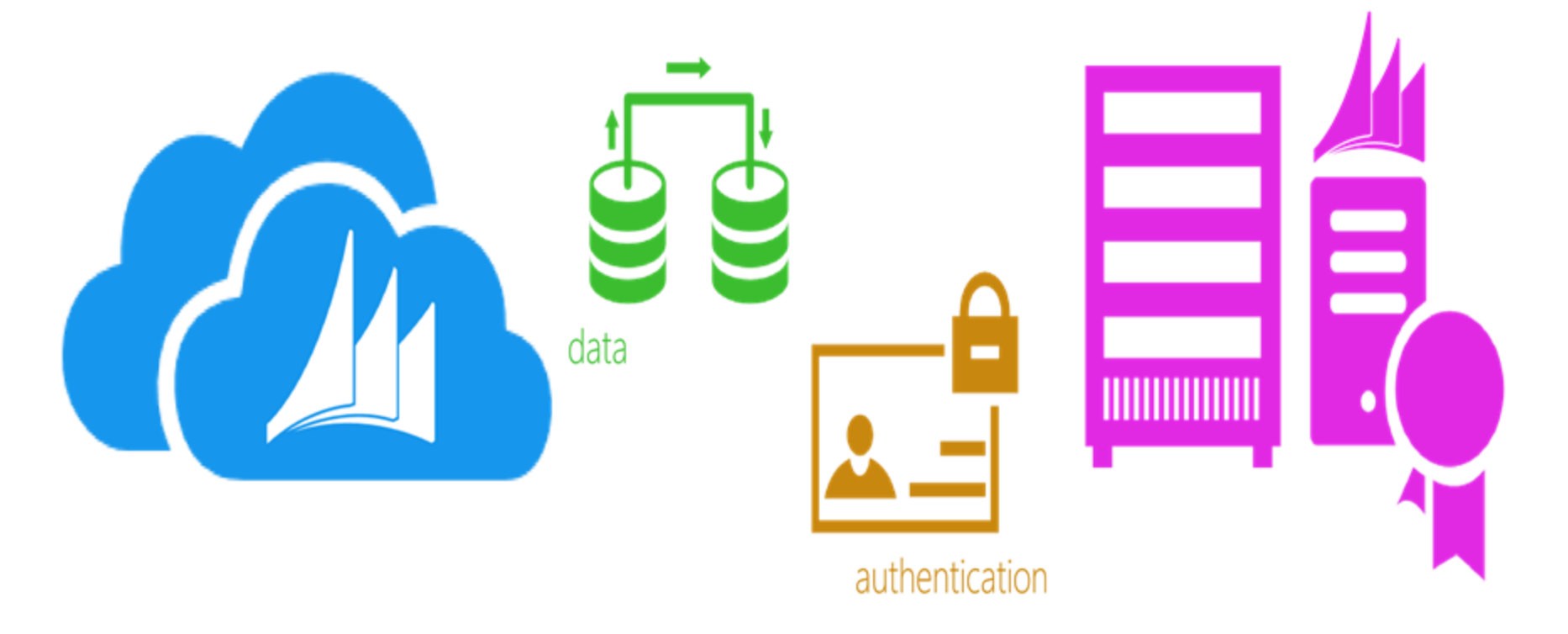

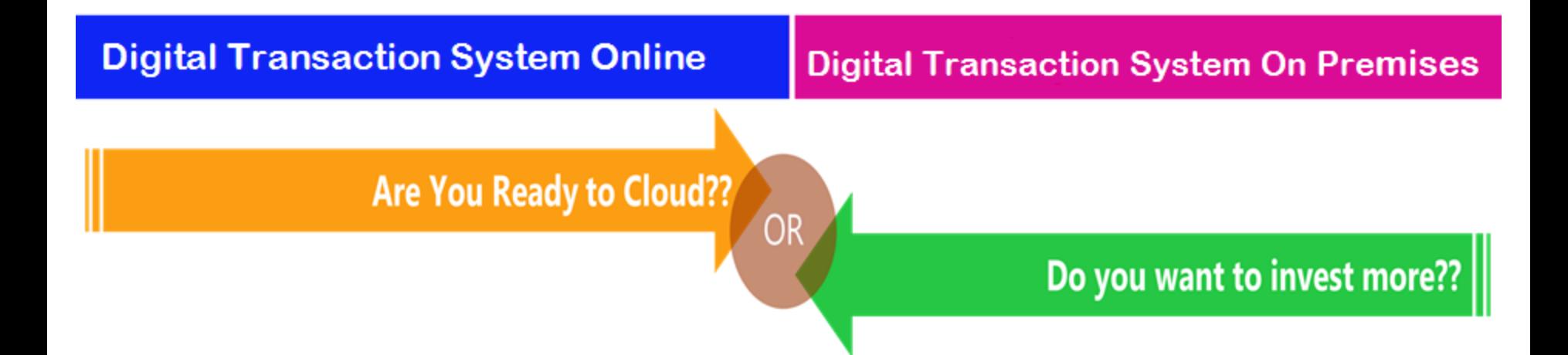

#### The Power of DTS...

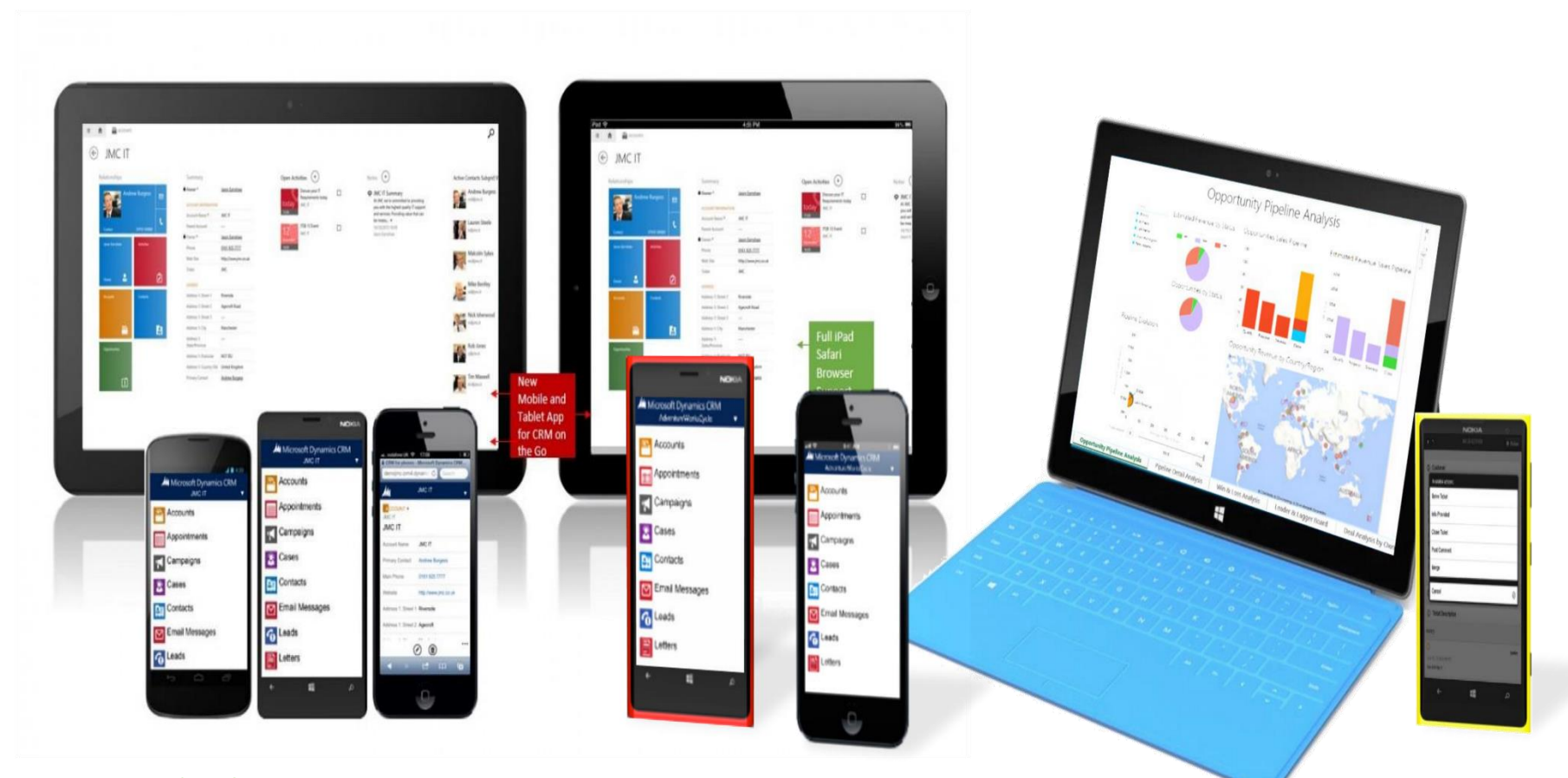

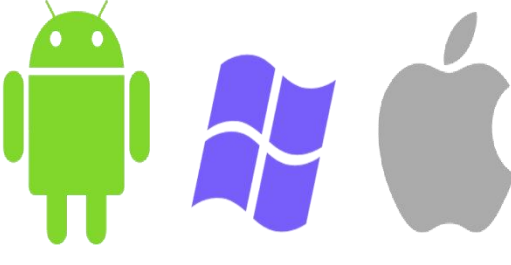

**Enjoy The Mobility Experiences Ay** 

#### But...

### List does not end Here

Because....

# It is Rich of Out of The Box Features

#### **Quick Find Search**

Helps users to find their records easily across entities

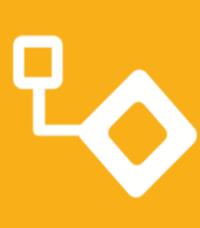

#### **Built-in Workflow/Processes**

Facilitate end users to define their own business process

#### **Outlook Synchronization**

Provides Email, Appointment, and Contact synchronization

#### **Hierarchy Visualization** Viewing records is more

comfortable with visualization

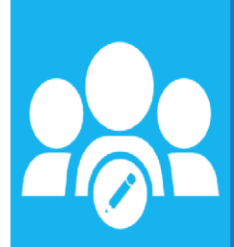

#### **Team Collaboration**

Sharing records is easy, keeping update is trouble-free

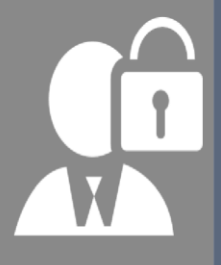

#### **Role-Based Security**

Access what you need to access, see what you need to see

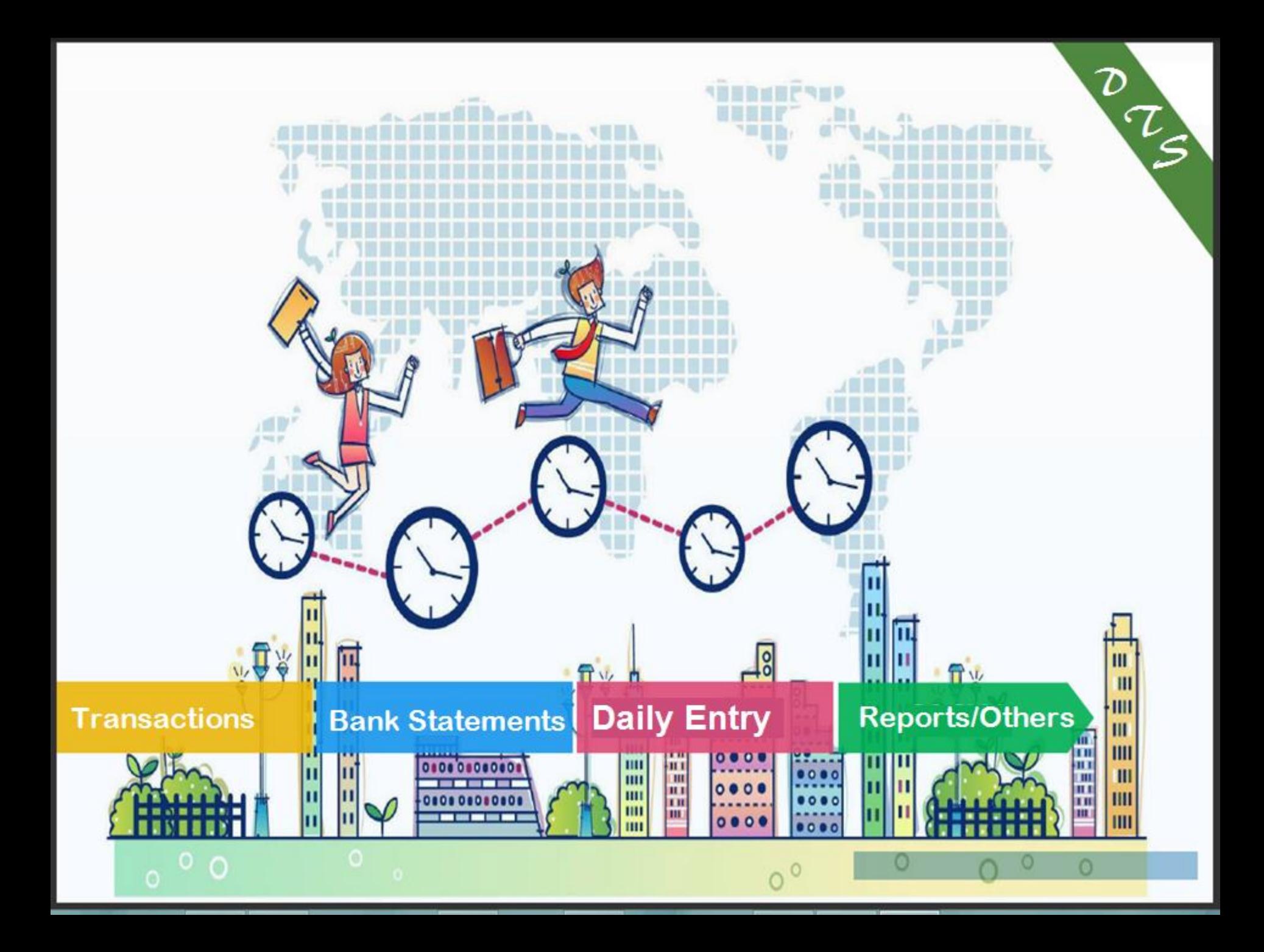

# Transactions

Walkin/Email / Fax acceptance Timestamping Unregistered transactions Confirmation of transactions

### **Email Transactions**

#### Allows you to receive transactions via Email.

**Transaction Acceptance Transaction Processing Transaction Confirming** 

**IIPUL**  $\geq$ 

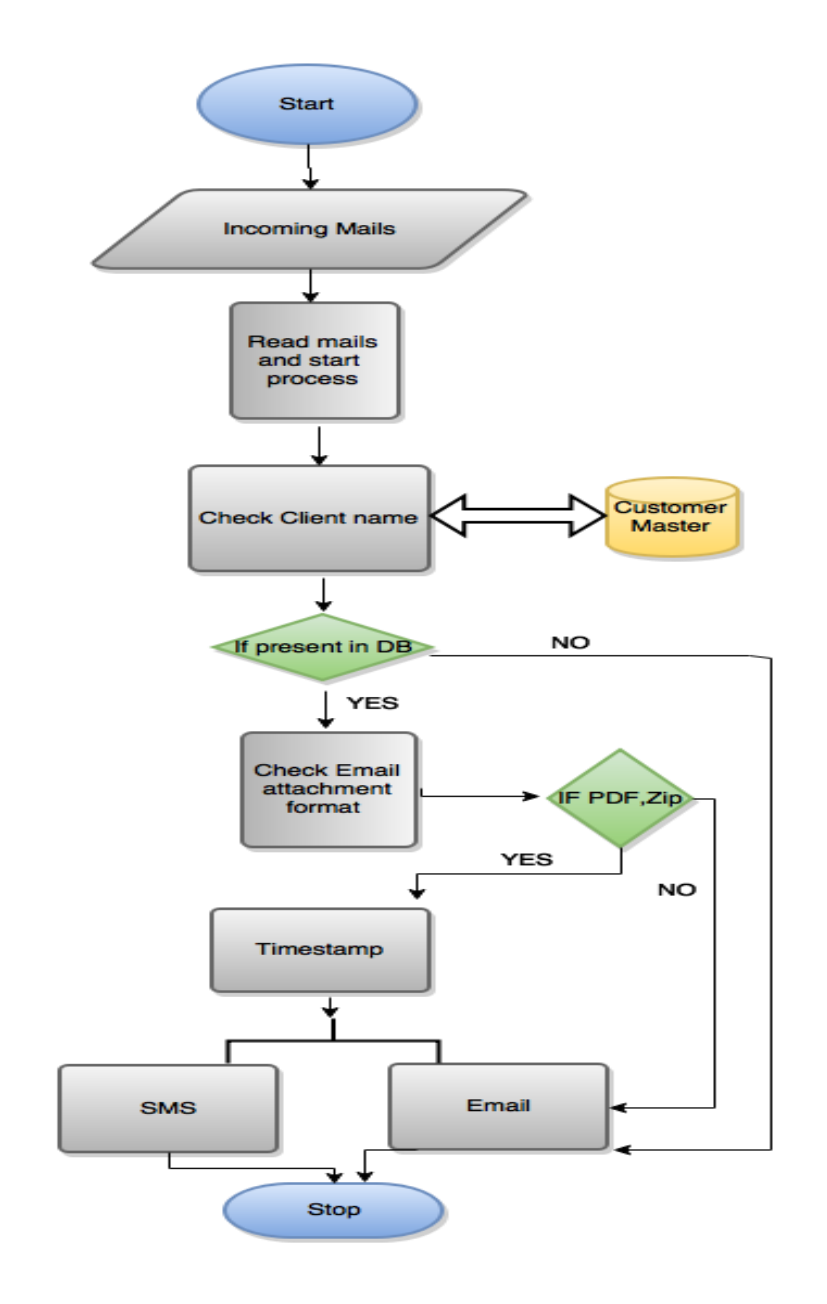

#### CIN: L85110KA1988GOI008959

ngalore Refinery and Petrochemic subsidiary of Oil and Natural Gas Corporation

**Liasion Office** LGF, Mercantile House, 15, Kasturba Gandhi Marg, New Delhi -110001 Phone: (91-11) 23463100 Fax: (91-11) 23463201,202 Website: http://www.mrpl.co.in

Fund/ যੁਟੀआई New Delhi/ नई दिल्ली

Dear Sir/प्रिय महोदय,

#### Sub/विषय: Investment in UTI Liquid Fund Cash plan/ यूटीआई नकदी निधि नकद योजना (Folio No. फोलियो सं 1146686822)

We are making following fund by way of Electronic Transfer (ET) / Anywhere Banking to State Bank of India, Capital Market) towards investment in UTI Liquid Fund - Cash Plan (Institutional) - Daily Dividend Option-Direct Plan through EFT to SBI Account at Capital Market Branch, Mumbai, Beneficiary Account Number- 31559234079 (Branch Code  $-11777$ 

The Applicant/ Unit holder is empowered to invest/divest and signatories have necessary authorization to invest/encash units on behalf of the applicant/unit holder.

हम, यूटीआई नकदी लिपि - नकद योजना (संस्थागत) - दैनिक लाभांश विकल्प-प्रत्यक्ष योजना में निवेश के प्रति ईएफटी के जरिए पूंजी बाजार शाखा, मुंबई, हिताधिकारी खाता संख्या - 31559234079 (शाखा कूट संख्या - 11777) में रखे गए एसबीआई खाते में निम्नलिखित राशि का अंतरण कर रहे हैं.

आवेदनकर्ता/यूनिट धारक को अधिकार है कि वह निवेश करें/बेचें और हस्ताक्षरकर्ताओं के पास आवेदनकर्ता/यूनिट धारक की तरफ से यूनिटों में निर्वेश/यूनिटों का नकदीकरण का आवश्यक प्राधिकार है.

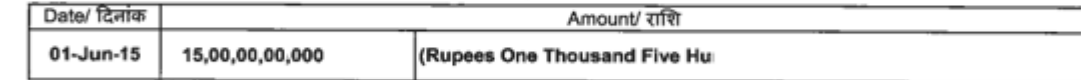

Kindly do the needful/कृपया आवश्यक कार्रवाई करें.

Yours Faithfully/ भवदीय For Mangalore Refinery and Petrochemicals Limited कृते मंगलूर रिफाइनरी एण्ड पेट्रोकेमिकल्स लिमिटेड

Authorised Signatories/ प्राधिकृत हस्ताक्षरकर्ता

Registered Office : Post Kuthethur, Via: Katipalla, Moodapadav, Mangalore - 575 030 (Karnataka) Phone (91-824) 227 0400 Fax: (91-824) 227 0382 / 0013 E- : admin@mrplindia.com

CNEMAIL010615 10:28\_000534

**IIPUL**  $\bigcup$  $\overline{\textbf{C}}$ 

### **Fax Transactions**

#### Allows you to receive transactions via Fax

**Transaction Acceptance Transaction Processing Transaction Confirming** 

 $\blacktriangleright$ ALT :  $\geq$   $\leq$  $\bigcup$ 

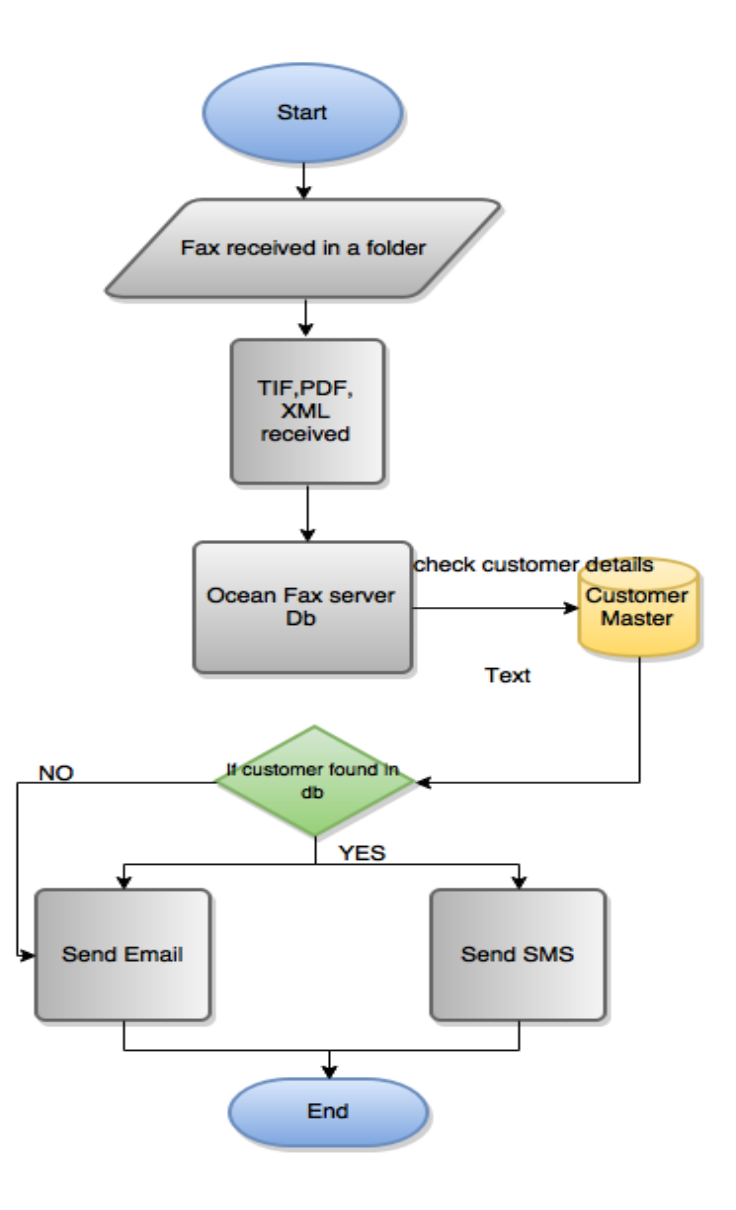

#### CIN: L85110KA1988GOI008959

#### ngalore Refinery and Petrochemic subsidiary of Oil and Natural Gas Corporation

**Liasion Office** LGF, Mercantile House, 15, Kasturba Gandhi Marg, New Delhi -110001 Phone: (91-11) 23463100 Fax: (91-11) 23463201,202 Website: http://www.mrpl.co.in

Fund/ यूटीआई New Delhi/ नई दिल्ली

Dear Sir/प्रिय महोदय,

#### Sub/विषय: Investment in UTI Liquid Fund Cash plan/ युटीआई नकदी निधि नकद योजना (Folio No. फोलियो सं 1146686822)

We are making following fund by way of Electronic Transfer (ET) / Anywhere Banking to State Bank of India, Capital Market) towards investment in UTI Liquid Fund - Cash Plan (Institutional) - Daily Dividend Option-Direct Plan through EFT to SBI Account at Capital Market Branch, Mumbai, Beneficiary Account Number- 31559234079 (Branch Code  $-11777$ 

The Applicant/ Unit holder is empowered to invest/divest and signatories have necessary authorization to invest/encash units on behalf of the applicant/unit holder.

हम, यूटीआई नकदी लिपि - नकद योजना (संस्थागत) - दैनिक लाभांश विकल्प-प्रत्यक्ष योजना में निवेश के प्रति ईएफटी के जरिए पूंजी बाजार शाखा, मुंबई, हिताधिकारी खाता संख्या - 31559234079 (शाखा कूट संख्या - 11777) में रखे गए एसबीआई खाते में निम्नलिखित राशि का अंतरण कर रहे हैं.

आवेदनकर्ता/यूनिट धारक को अधिकार है कि वह निवेश करै/बेचें और हस्ताक्षरकर्ताओं के पास आवेदनकर्ता/यूनिट धारक की तरफ से यूनिटों में निवेश/यूनिटों का नकदीकरण का आवश्यक प्राधिकार है.

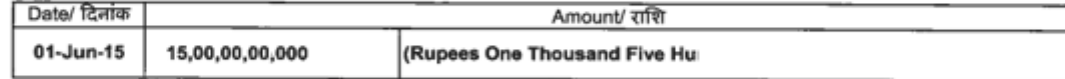

Kindly do the needful/कृपया आवश्यक कार्रवाई करें.

Yours Faithfully/ भवदीय For Mangalore Refinery and Petrochemicals Limited कृते मंगलूर रिफाइनरी एण्ड पेट्रोकेमिकल्स लिमिटेड

Authorised Signatories/ प्राधिकृत हस्ताक्षरकर्ता

Registered Office : Post Kuthethur, Via: Katipalla, Moodapadav, Mangalore - 575 030 (Karnataka) Phone (91-824) 227 0400 Fax: (91-824) 227 0382 / 0013 E- : admin@mrplindia.com

CNFax010615 10:28\_000534

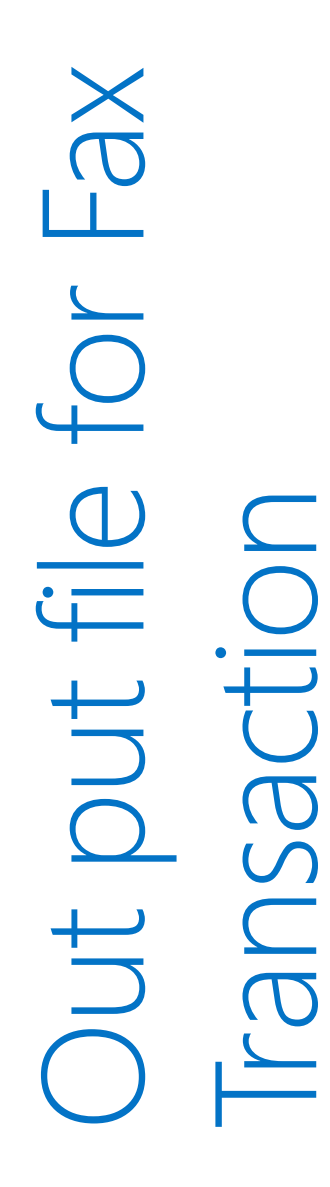

### Unregistered Transactions

When any unregistered transaction is received in the system, it directly goes to Unregistered transaction screen. Where user can identifies the transactions select client name or distributer name and update the record .on clicking on "Confirm"a alert message will be displayed that - This Fax / Email no is not present in the database do you want to update the no in DB. If user clicks on YES, the Fax no/Email will be updated in the database against the selected customers name. So next time if FAX / Email comes from this no, it will not be unregistered.

## Unregistered transaction -Screen

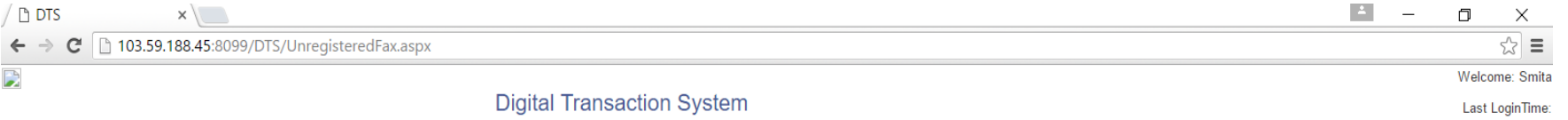

**BankStatement** Transaction **Masters Reports** User Module **Daily Transaction Downloads** 

#### **Unregistered Transactions**

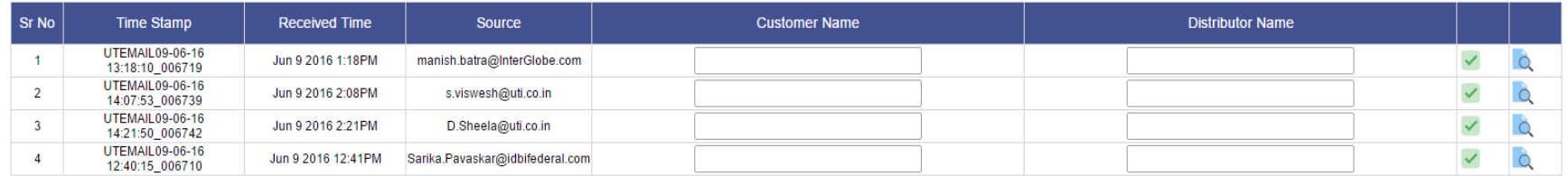

X <u>I</u> O<sub></sub> O W I P S

 $\begin{bmatrix} \boxed{\phantom{0}} \end{bmatrix}$ 

m

 $\bullet$ 

Logout

# **Bank Statements**

Download statements (web scripting/Email/Manual) Process statements Check credits

Bank Statements from all the different Banks are downloaded by the utility (Web Scripting, Email Integrations and Manually put in shared folder) The module helps in tracking transactions in various banks

All the statements are in different format ie pdf excel or csv file.

Utility synchronizes the documents, collects the information and put them in Database. All the transaction are then available on the web through database, on the transaction screen

### **Supported Banks**

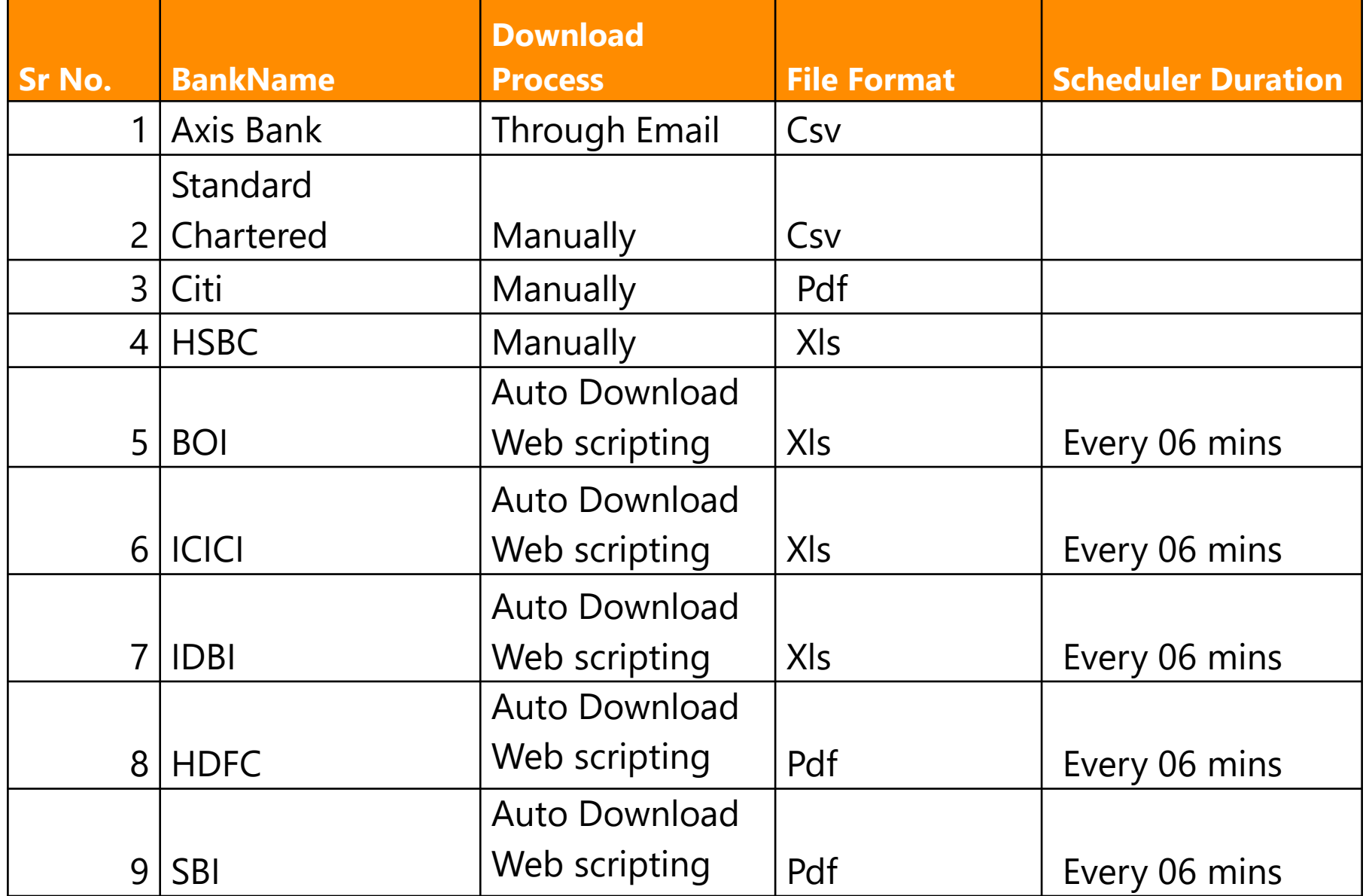

NO  $\begin{array}{c} \begin{array}{c} \begin{array}{c} \end{array} \\ \begin{array}{c} \end{array} \end{array} \end{array}$  $\geq$ 

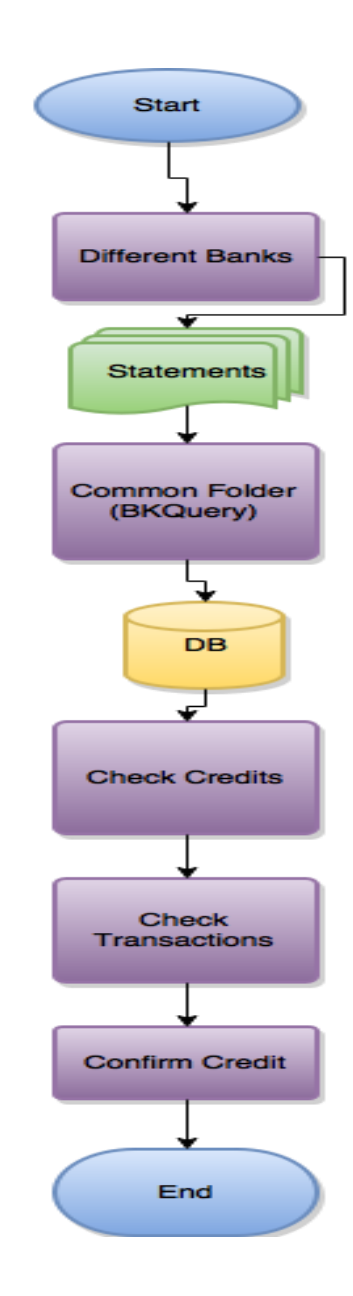

### Credit Check - Screen

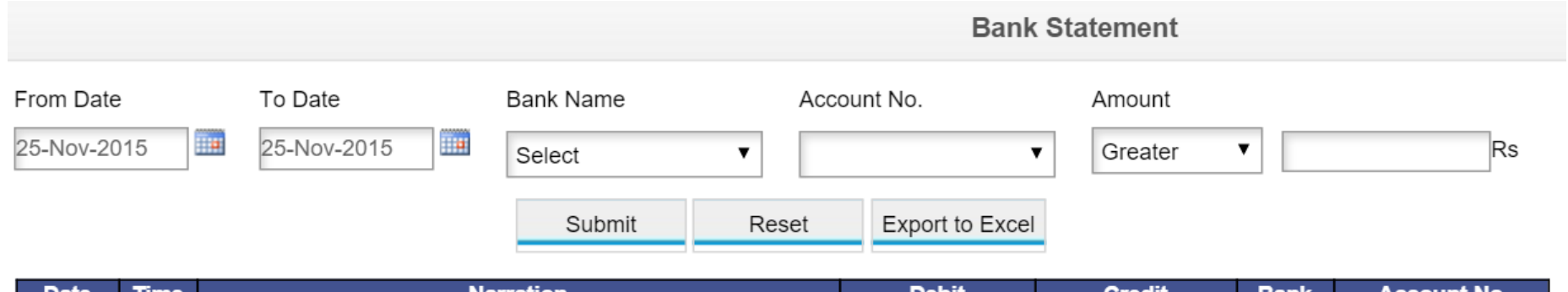

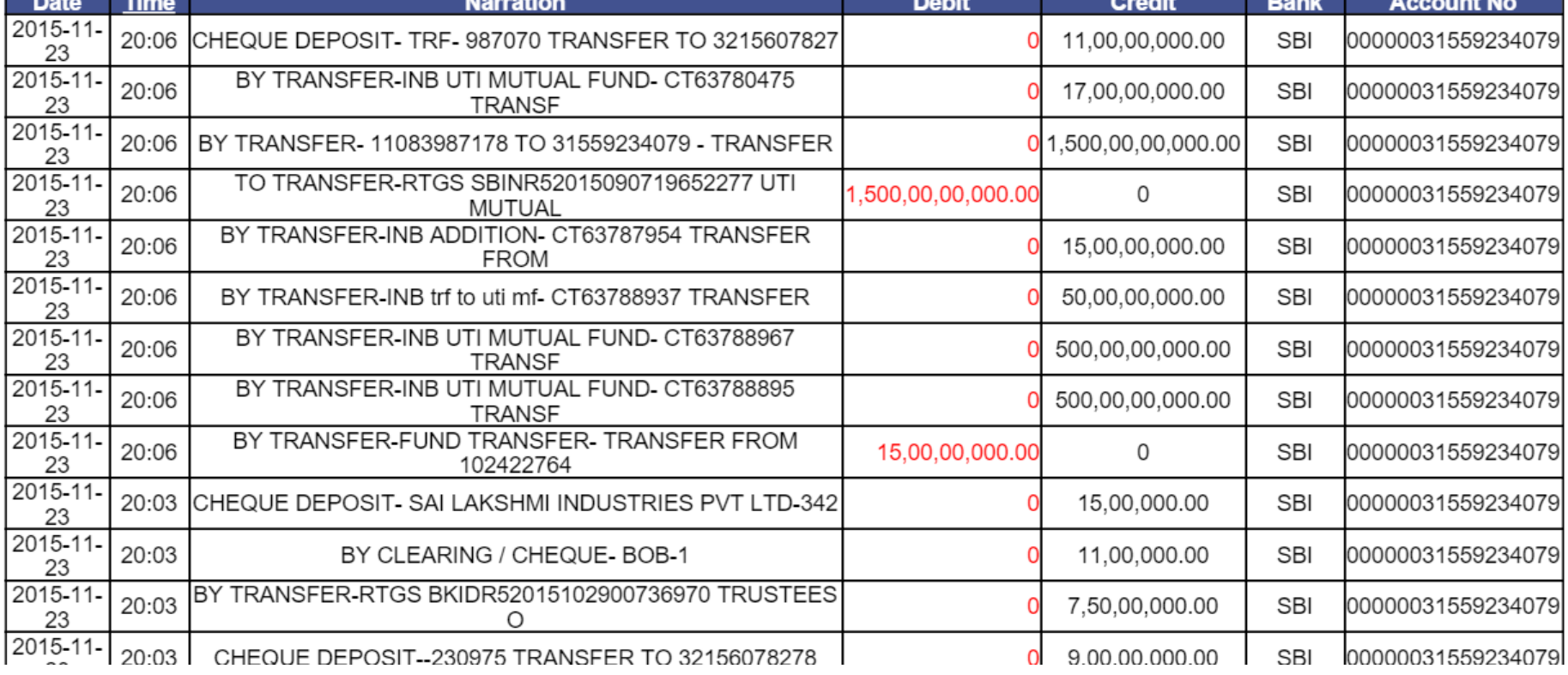

# Daily Entry

**New Entries** Credit Pending's **Credit Confirmations** Redemptions/Switch

#### New Entry Screen

All transactions that occurred today are displayed Select the transaction and enter details Confirm Credit or Save for Later

The Numeric figure in parentheses indicates total number of transactions.

## New Entries For Today

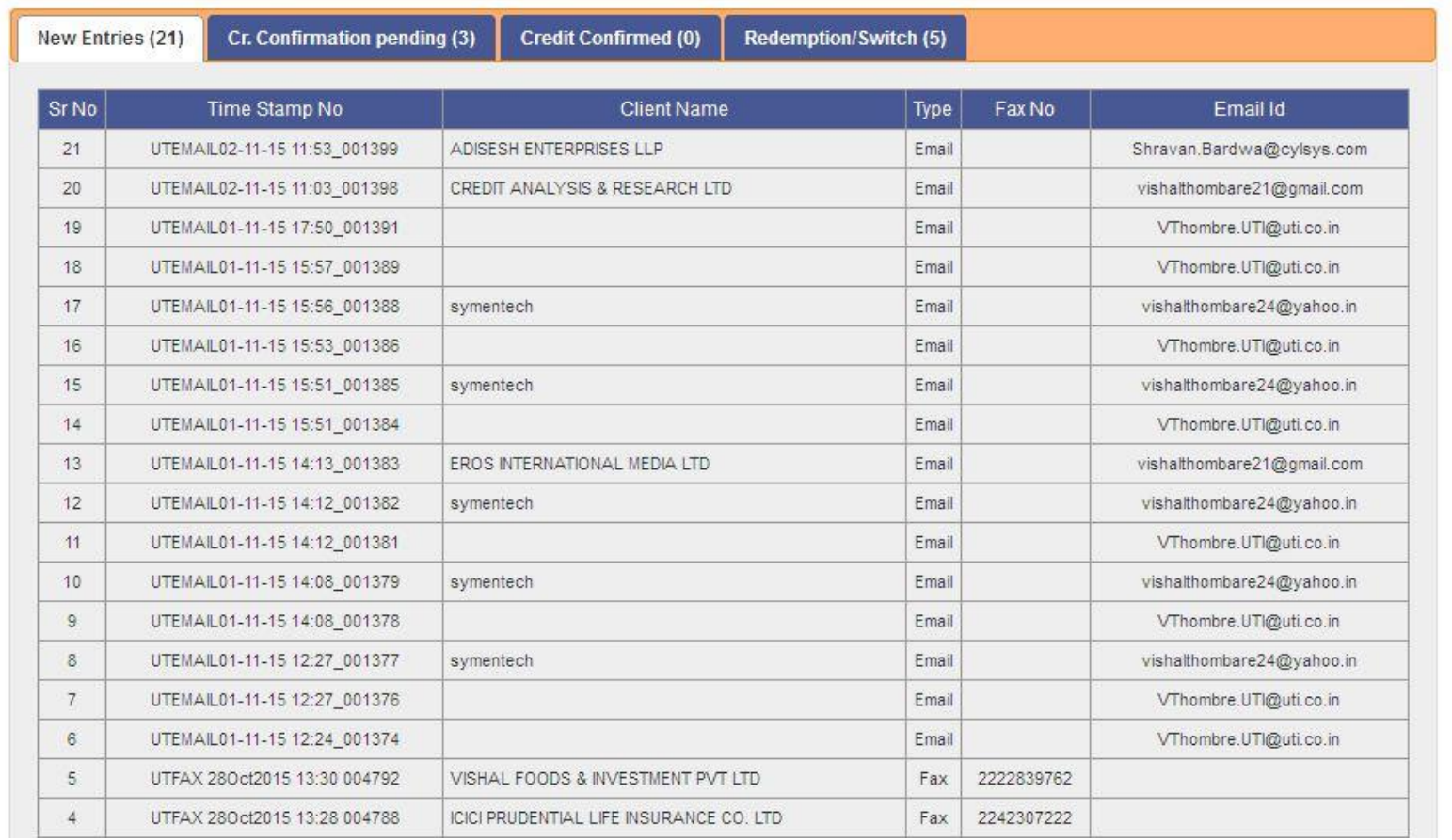

### **Credit Confirmation Pending**

This tab displays the records whose Credit Confirmation is Pending. On Selecting any record from the list, records details with option for confirming credit is displayed

# **Credit Confirmation Pending**

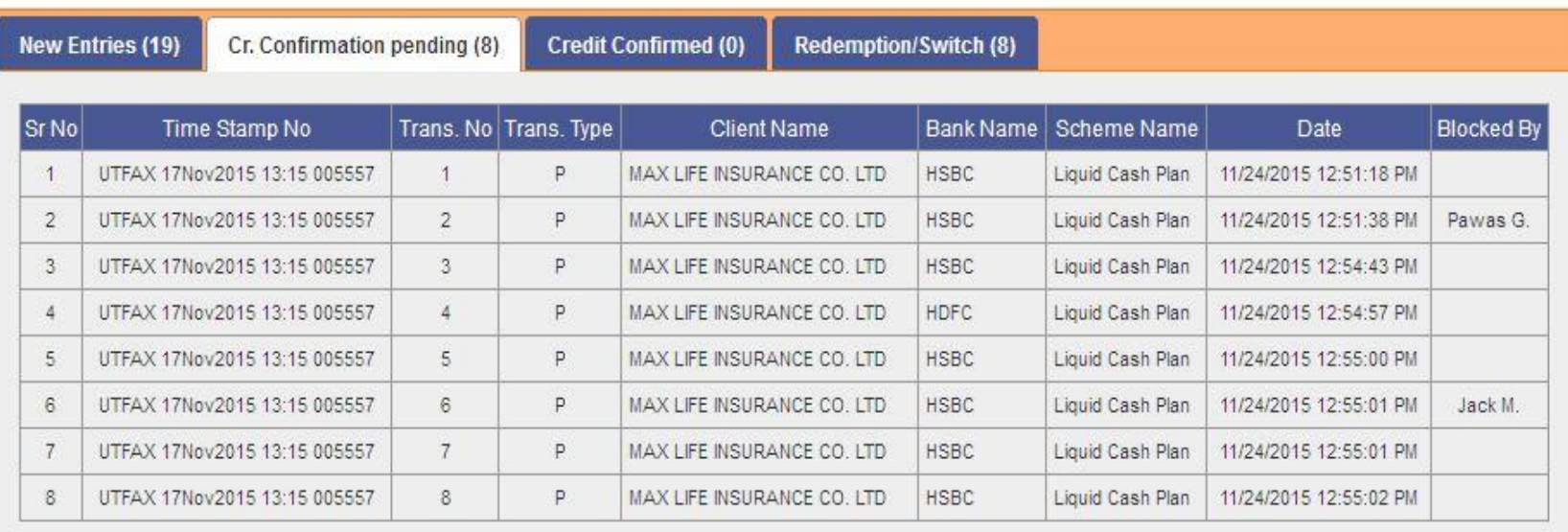

Please select transaction from the above tabs.

## **Credit Confirmation Pending**

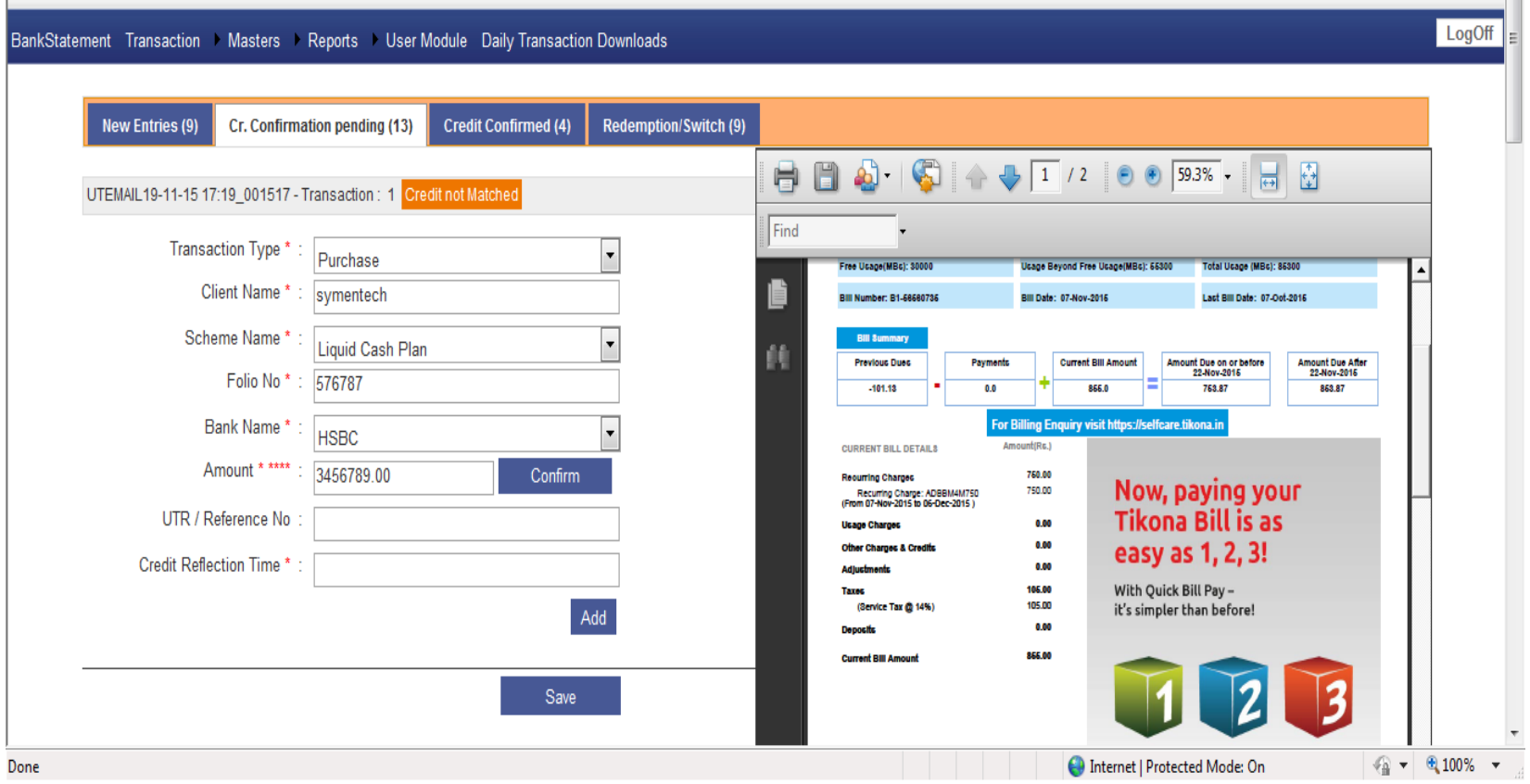

### **Credit Confirmation**

Transaction whose data entry and credit confirmation is done Numeric figure in parentheses indicates total number of credit confirmed transactions.

### **Credit Confirmation**

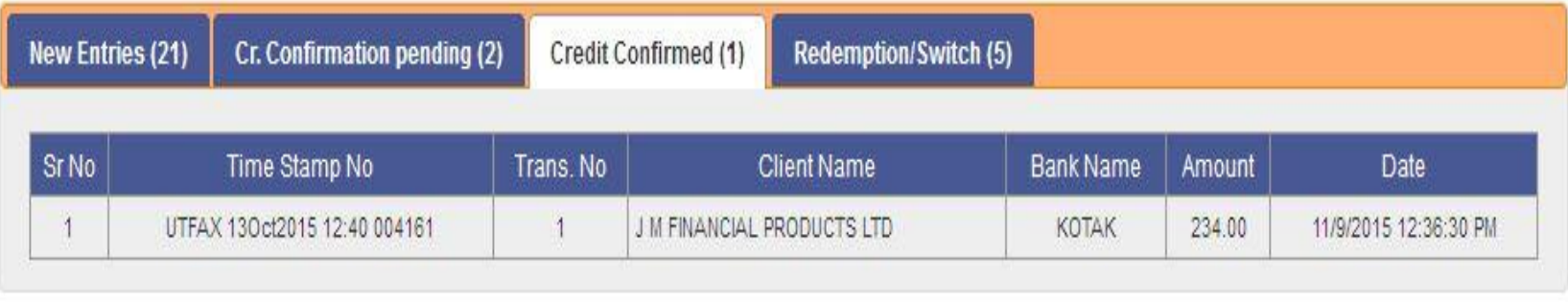

### Redemption/Switch

Transactions that are redeemed or switched are displayed here

### Redemption/Switch

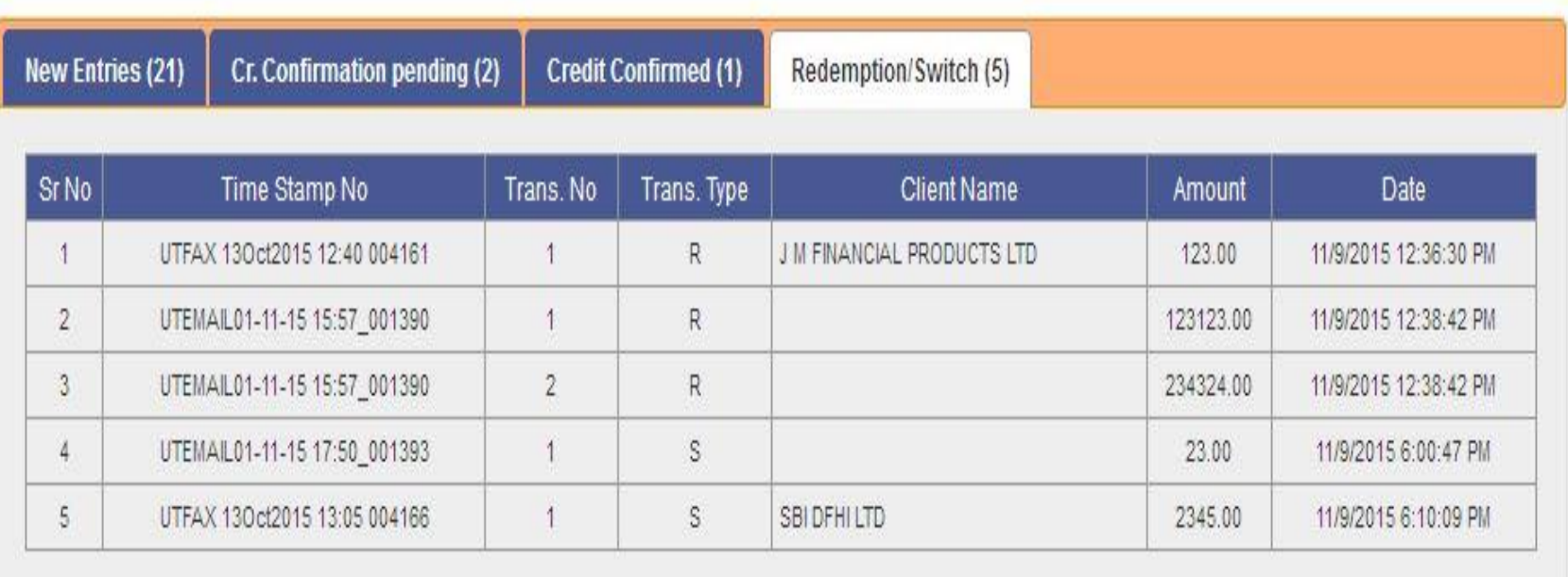

Setups **Customer Master Ops Master Ops Mapping** Bank Master User Module (Active Directory/ User Management) Distribution Master

#### Customer Master

Maintains all the customer data, Ops code(emp) code), Customer Name, email ids, mobile number, fax numbers, city, zone and Client Group

### Company Master - Search

#### **Il Fund**

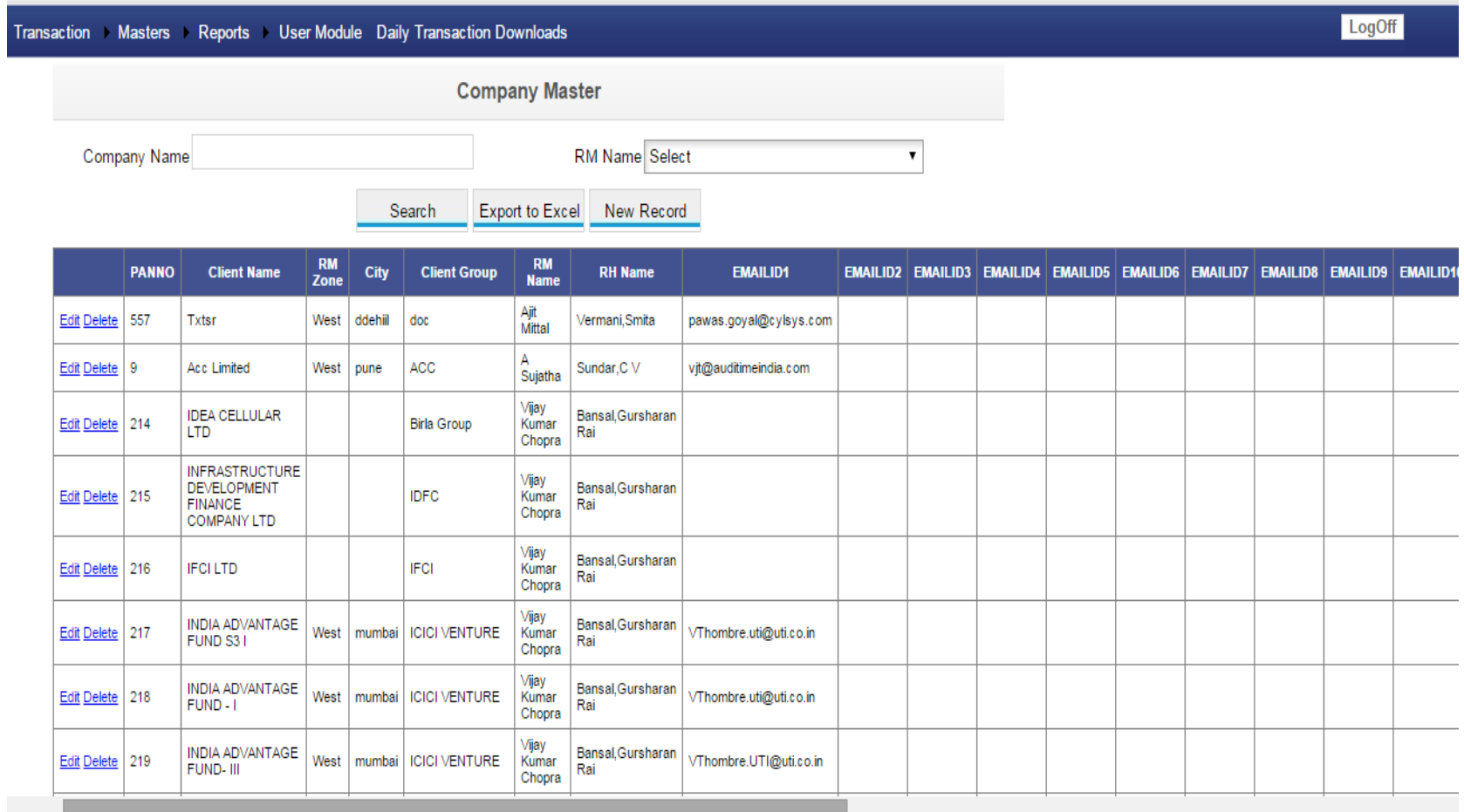

## Company Master - Entry Screen

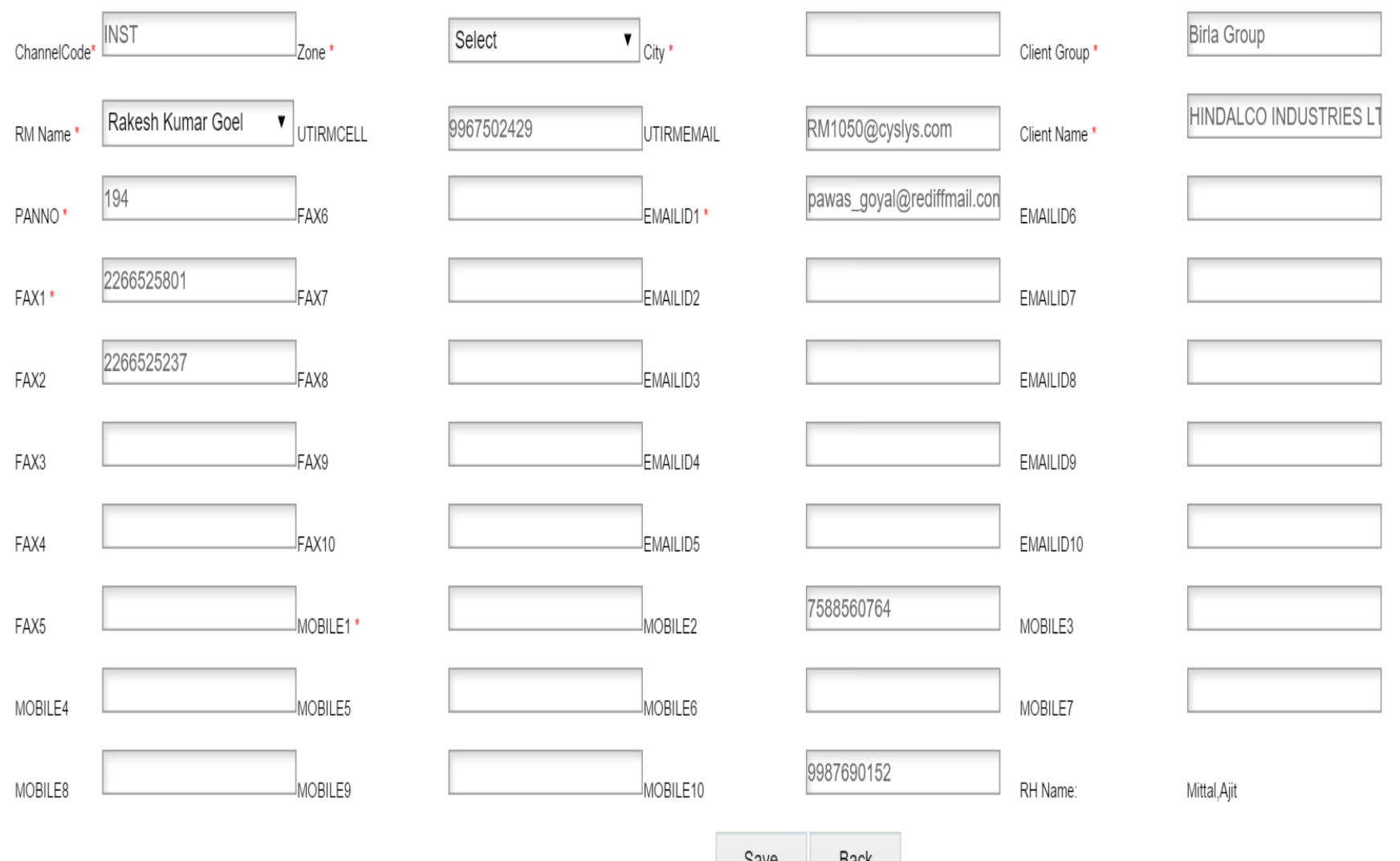

Daun

### **Ops Master**

There are Ops rep for who handles accounts on behalf of company. One Ops Rep is mapped to many clients and all these details are save in company master. Ops Master pulls the data from HRMS All details related to Ops like email id, contact no , name, emp code, reporting manager are maintained in Ops master.

# **Ops Mapping Screen**

nkStatement Transaction Masters Reports User Module Daily Transaction Downloads

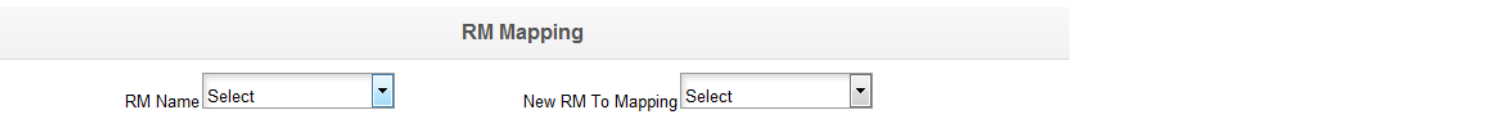

LogOff

### User Module

All the system users with their Roles Activate/Deactivate user Screen Assignment MF CO user / Outside user AD Authentication

Access Rights

#### User Module-Create Users

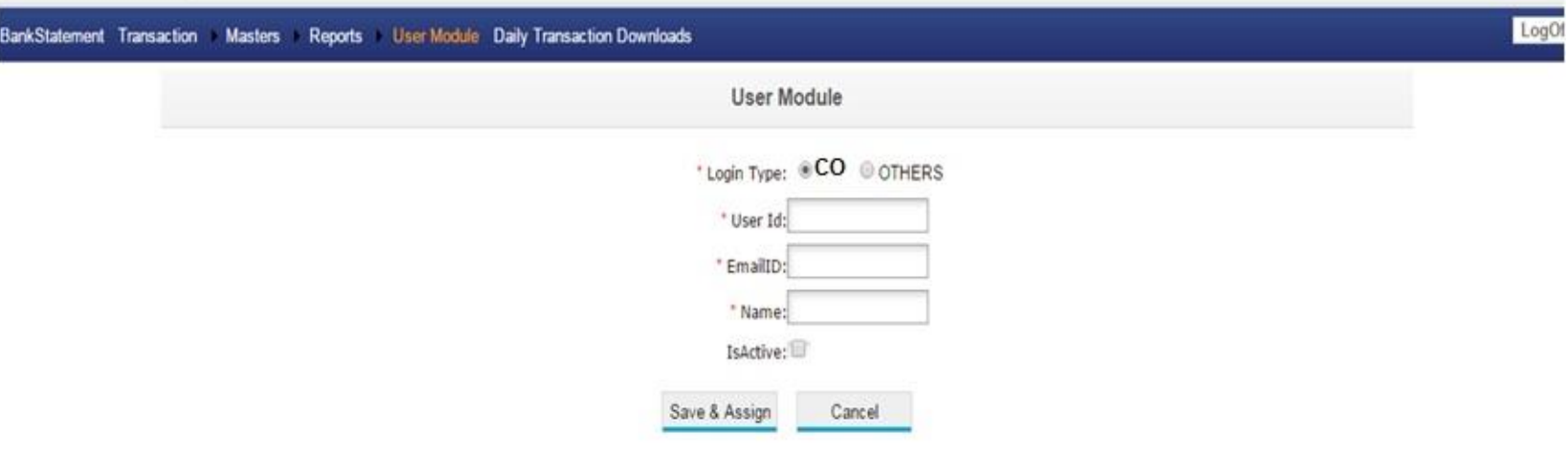

### System User List

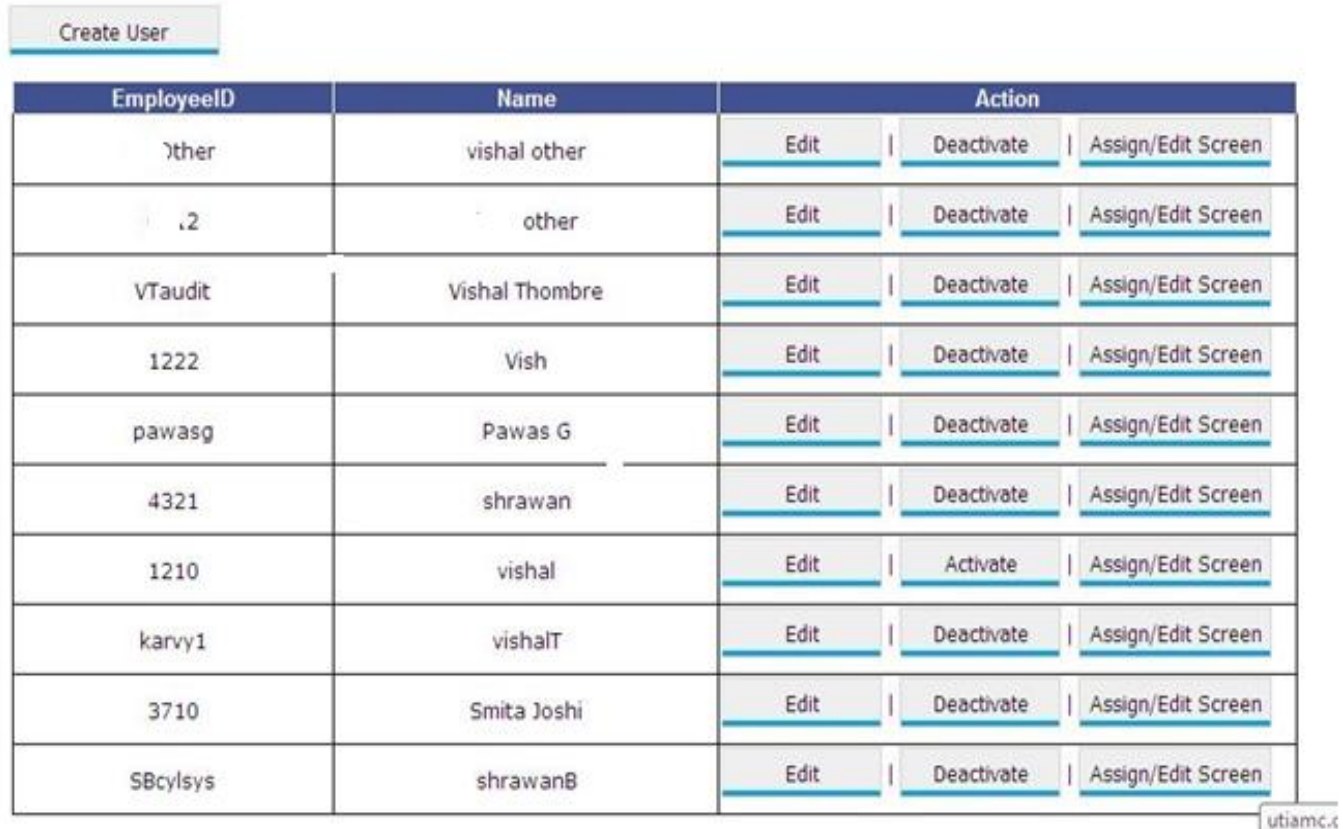

Utiamc.c

# Assign Access Rights

#### Submit

#### Screen alocated to : vishal other

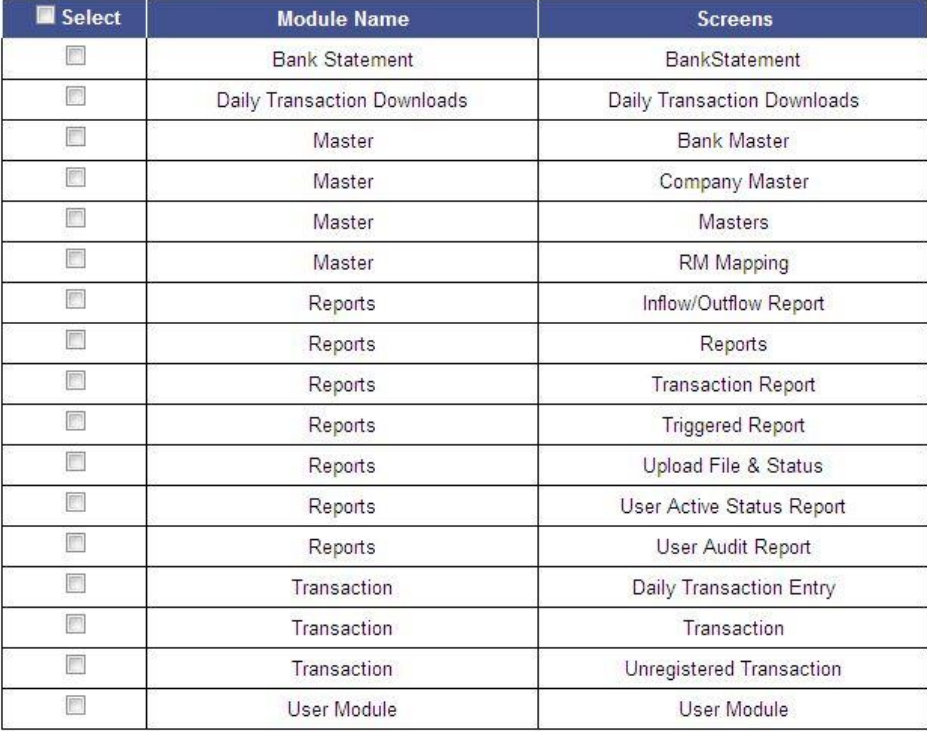

Back

Reports **Transaction Reports** Inflow/Outflow Report **Trigger Report Audit Reports** File upload Reports **Daily Download Reports Compliance Report** 

### **Transaction Report**

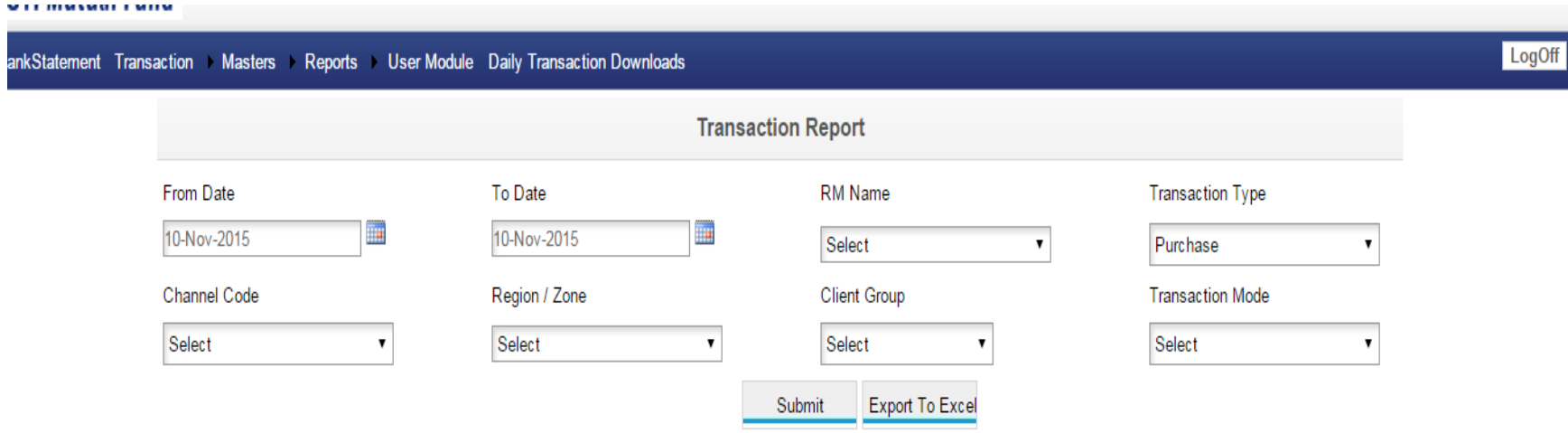

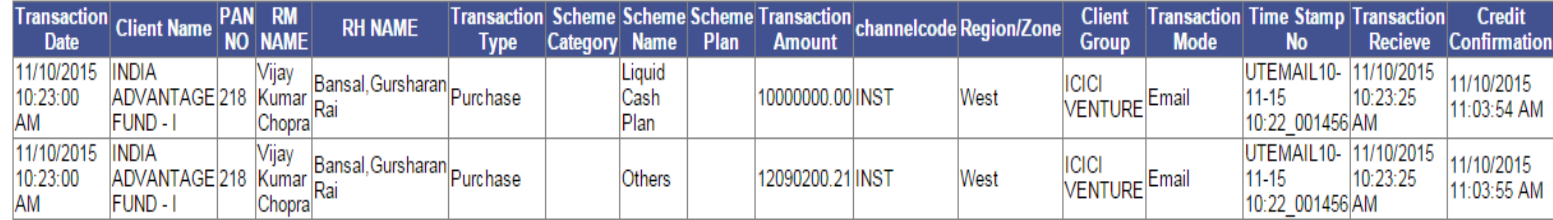

### Inflow/Outflow Report

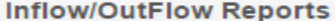

#### **From Date** To Date **Scheme Name RM Name RH** Name 09-Jun-2016 TH 09-Jun-2016 mа Select  $\pmb{\mathrm{v}}$ Select  $\pmb{\mathrm{v}}$ Select  $\pmb{\mathrm{v}}$

#### **Submit Export To Excel Share via Email**

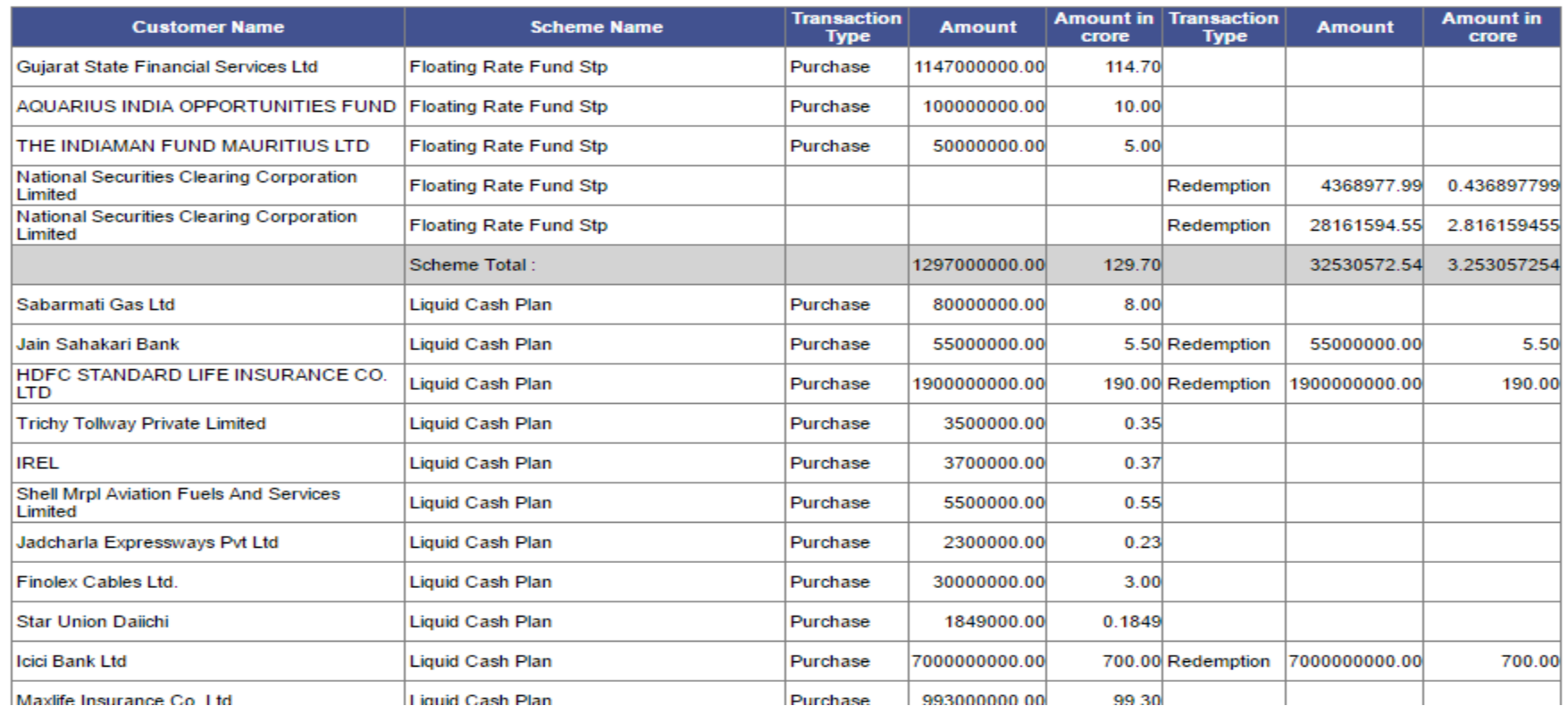

# Trigger Reports

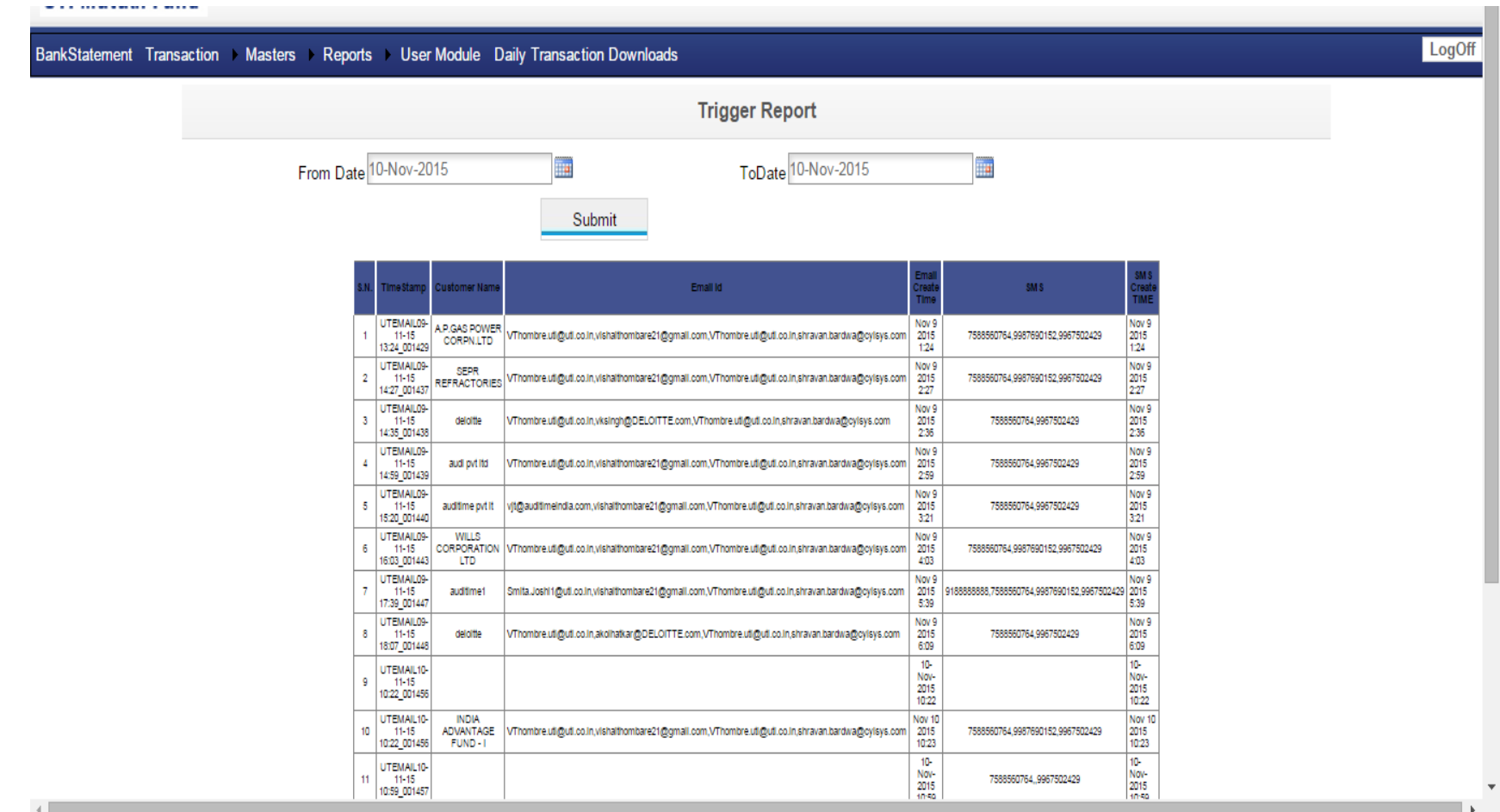

#### DailyTransaction Download Report

BankStatement Transaction Masters Reports User Module Daily Transaction Downloads

**Daily Transaction Download Report** ₩ Date 10-Nov-2015 Download Submit

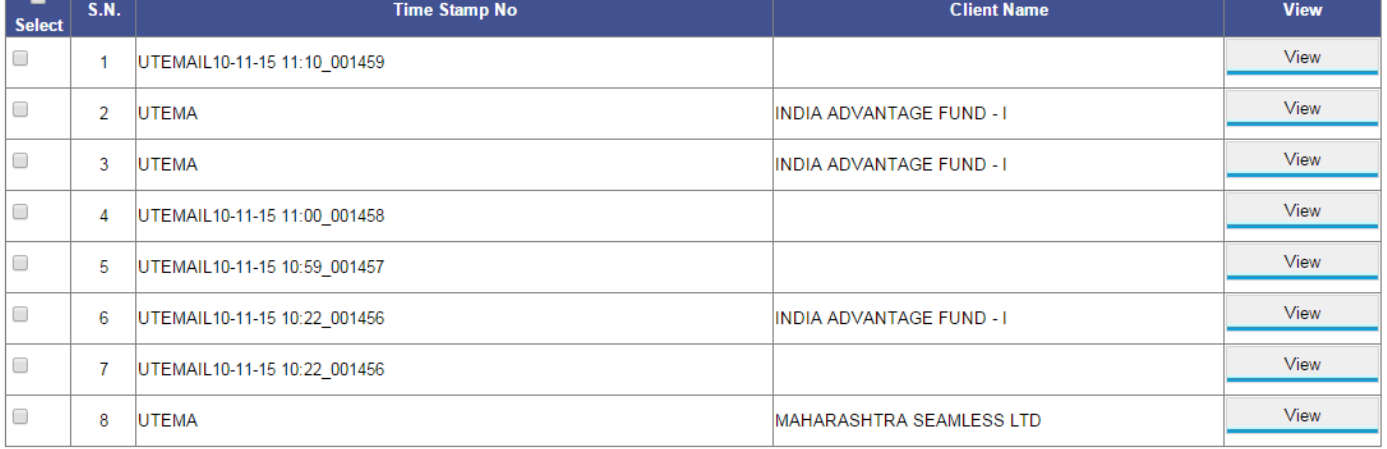

### Compliance Report

 $\mathbb{E}$  $/$   $DTS$  $\sim$   $\times$  $\Box$  $\times$  $\leftarrow$   $\rightarrow$   $\textbf{C}$  103.59.188.45:8099/DTS/ComplianceReport.aspx  $Q \approx$  = From Date 09-Jun-2016 m To Date 09-Jun-2016 **III Export To Excel** 

Accepted Transactions (93) + Rejected Transactions (4) = Total Transactions (97)

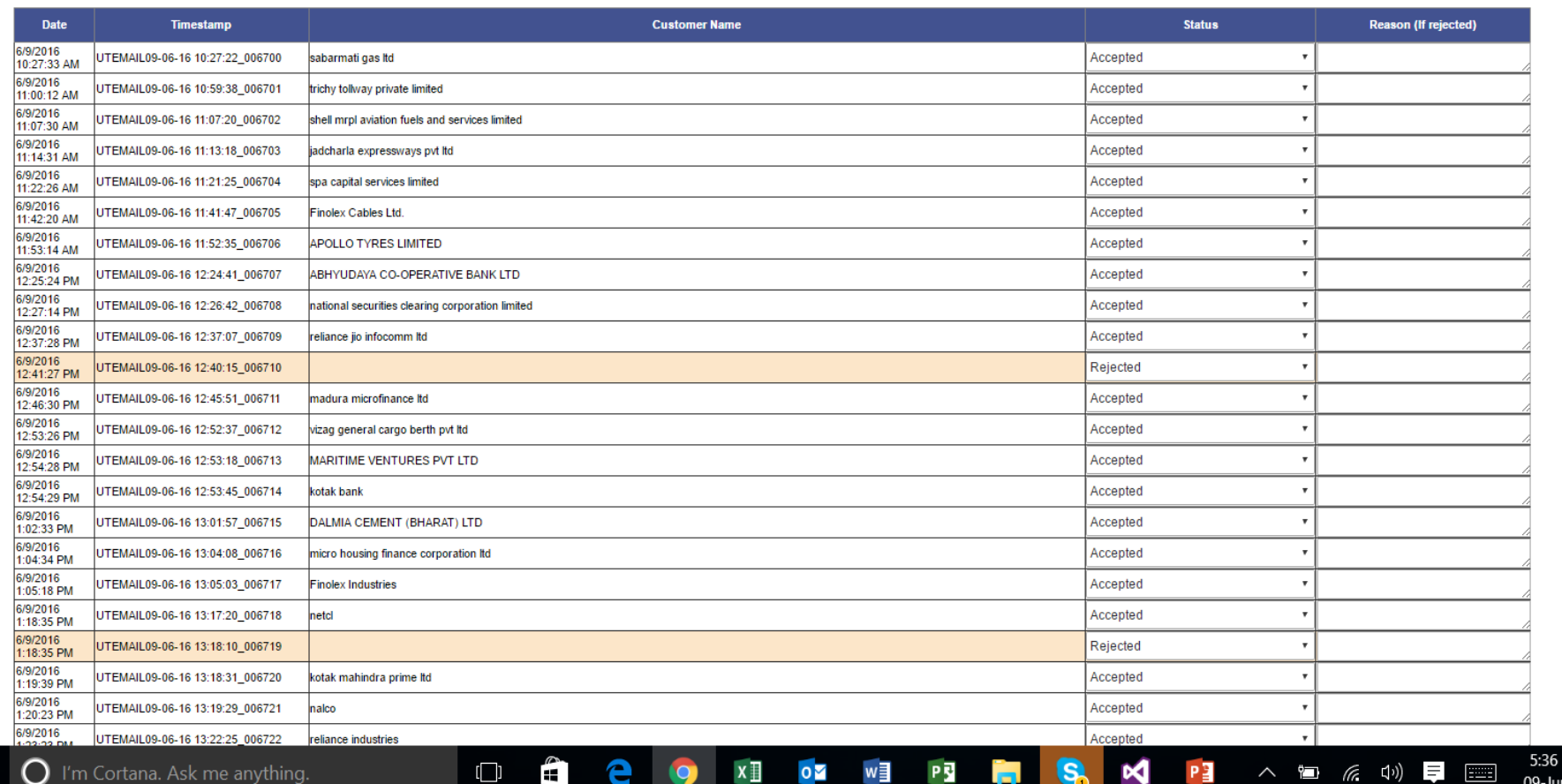

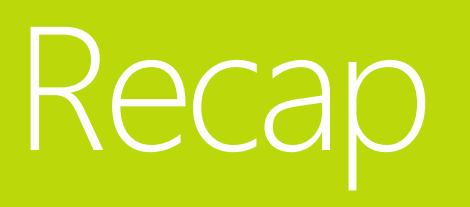

# Thank You!

#### Pawas Goyal

Cylsys Software Solution Private Limited

Pawas.Goyal@cylsys.com